#### **Modalità di validazione:**

 - Sui **bus Trentino Trasporti esercizio urbani**: obbligo di salita dalla porta anteriore; la validazione si effettua **inquadrando il QR Code** posto sulla parete di fianco all'autista,

- Sui bus **Trentino Trasporti esercizio extraurbani**: obbligo di salita dalla porta anteriore; la validazione si effettua **inquadrando il QR Code** posto sulla paretina a sinistra dell'entrata anteriore del bus.\*

 - Sui **bus** di **vettori privati in sub affidamento**:la validzione si effettua i**nquadrando il QR Code** in possesso dell'autista (chiedere all'autista).\*

 - In **funivia Trento-Sardagna**: la validazione si effettua **inquadrando il QR Code** posto nella sala di imbarco.

 - Sui **treni**: si deve effettuare la **validazione manuale**immediatamente prima di salire a bordo.\*

 Esclusivamente in caso di QR code mancante o deteriorato, è possibile procedere alla validazione manuale anche a bordo dei bus. In questo caso è necessario avvisare l'autista appena saliti a bordo ed effettuare immediatamente la validazione manuale (per funivia avvisare personale addetto).

 In caso di interscambio tra treno e bus è necessario prestare attenzione effettuando la validazione appropriata (manuale per il treno e inquadrando il QR Code per il bus) per ogni singola tratta coinvolta ad ogni cambio mezzo.

 \* esibire all'autista la schermata di convalida sullo smartphone.

### **VALIDITÀ**

I **biglietti urbani** possono avere durate differenti – 70 minuti, 120 minuti, giornaliero – opportunamente indicate all'interno dell'app: è quindi immediato verificare lo stato del biglietto con i minuti di validità restanti o la sopravvenuta scadenza.

 Nel caso dei **biglietti extraurbani**, è consentito il viaggio su tratte di interscambio (con l'obbligo di validazione) entro 4 ore dalla prima convalida.

 È comunque possibile terminare la corsa sul bus sul quale è avvenuta l'ultima convalida.

 OpenMove **non** consente l'acquisto di titoli di viaggio per i seguenti mezzi e tratte:

- Ferrovia della Valsugana oltre Primolano

 - Ferrovia del Brennero oltre Ora e Borghetto e per la salita/discesa alle stazioni di Salorno, Magrè/Cortaccia ed Egna

- SAD tra Ora e Cavalese

- treni ES/FA, EC, IC ed Espressi

L'account OpenMove è personale e non cedibile a terzi. I biglietti acquistati con OpenMove, una volta convalidati, non sono cedibili né rimborsabili se non utilizzati per fatto proprio del viaggiatore. Per rimborsi per altri motivi si rimanda alla Carta dei Servizi.

### **UTILIZZO PER PIU' VIAGGIATORI**

OpenMove può essere utilizzato da un massimo di 6 viaggiatori, indicando il numero nella schermata di prenotazione del biglietto, purché uno dei viaggiatori sia il titolare dell'account utilizzato.

 Su tutti i servizi, eccetto il servizio urbano Alto Garda, vale il biglietto famiglia, per cui indicando "2" come numero di viaggiatori possono viaggiare fino a 6 passeggeri, di cui uno o due adulti e gli altri minori di 18 anni.

### **SANZIONI**

- Per biglietto prenotato e non validato: equivale a mancanza del titolo di viaggio (80 € o regolarizzazione con pagamento immediato di 30 €).

 - Per biglietto validato alla vista dei controllori e non immediatamente alla salita a bordo: equivale a mancanza del titolo di viaggio (80 € o regolarizzazione con pagamento immediato di 30 €).

 - Per biglietto validato ma non rivalidato sul nuovo mezzo dopo interscambio: equivale a mancata validazione di titolo valido (10 € o regolarizzazione con pagamento immediato di 3,50 €).

### **INFORMAZIONI E SUPPORTO TECNICO**

info@openmove.comTel. n. 349 4406055

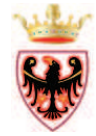

# PROVINCIA AUTONOMA DI TRENTO

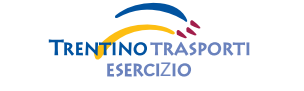

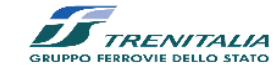

# **OpenMove**

 App per l'acquisto dei titoli di viaggio con smartphone (versioni minime Android 4.1 e iOS 6)valida su tutti i servizi di trasportodella provincia di Trento

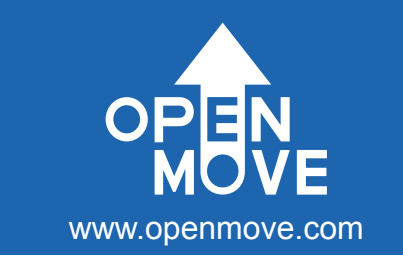

# ISTRUZIONI PER L'USO

Provincia Autonoma di TrentoServizio Trasporti Pubblici Piazza Dante, 6 - 38122 TRENTO Tel. 0461-497979/80 - Fax. 0461-499332www.trasporti.provincia.tn.itserv.trasporti@provincia.tn.it

**OpenMove** è il nuovo **biglietto virtuale** che ti permette di risparmiare tempo e denaro. Grazie all'app OpenMove installata sul tuo smartphone Android o iOS, potrai facilmente acquistare i titoli di viaggio validi su **tutti i servizi urbani ed extraurbani**: servizi urbani di Trento, Rovereto, Alto Garda e Pergine, funivia Trento-Sardagna, servizi extraurbani su gomma e servizi su ferro Ferrovia del Brennero (fino a Borghetto, Mezzocorona e stazione di Ora), Ferrovia della Valsugana (fino a Primolano) e Ferrovia Trento Malè Marilleva.

## **VANTAGGI**

- **TUTTI I BIGLIETTI IN FORMATO VIRTUALE - PREZZO SCONTATO RISPETTO AL BIGLIETTO CARTACEO**
- **PAGHI SOLO ALL'USO EFFETTIVO**

**Ricarica il tuo borsellino** elettronico agganciando una sola volta la carta di credito e poi sei libero di acquistare i titoli di viaggio per l'urbano e l'extraurbano **a prezzo ridotto** rispetto al tradizionale biglietto cartaceo. L'app è **gratuita** e il credito viene scalato solo alla prima validazione sul mezzo o in stazione per servizi ferroviari, così non corri mai il rischio di sprecare un biglietto inutilizzato.

# **TARIFFE**

La tariffa del **servizio urbano è scontata** rispetto a quella del biglietto cartaceo (e corrisponde alle tariffe della carta a scalare): ad esempio, il biglietto da 70' costa quindi 1,10€ a Trento e 0,90€ a Rovereto. Per corse successive entro i 70 minuti dalla prima convalida, devi rivalidare ma non paghi nulla in più oltre l'importo iniziale.

La tariffa del **servizio extraurbano è scontata del 10%** rispetto alla tariffa standard, con tariffa minima di 1,10€ ed arrotondamento ai 5 centesimi più vicini. Per le corse extraurbane paghi solo il percorso effettuato dalla fermata di origine alla fermata di destinazione; in caso di interscambi paghi la più conveniente tariffa relativa al chilometraggio totale e non la somma delle tariffe delle singole tratte, pur permanendo l'obbligo di validazione su tutti i mezzi.

### **COME SCARICARE OPENMOVE**

Scaricare l'app OpenMove è un gioco da ragazzi: cercala su **App Store** e su **Google Play** Store oppure visita il sito **www.openmove.com**. L'app è **gratuita** e senza commissioni e presenta i contenuti accessibili in **quattro lingue**: italiano, inglese, tedesco e francese.

### **COME USARE OPENMOVE**

Grazie all'app OpenMove potrai pagare tutte le soluzioni di trasporto (e parcheggio) presenti sul territorio.

 OpenMove consente la creazione di un vero e proprio **borsellino elettronico** (tagli minimi inizialmente da 5 euro), da ricaricarsi con carta di credito senza nessuna commissione per l'utente e con la massima sicurezza. Intuitiva e pulita, l'app è organizzata in tre sezioni:

- La schermata **Account** consente di inserire i propri dati personali, agganciare la propria carta di credito e ricaricare. È visibile l'ammontare del credito disponibile, aggiornato in tempo reale.

 - La schermata **Start** consente l'acquisto dei biglietti per le soluzioni di mobilità disponibili. Il motore algoritmico di OpenMove, geolocalizzando l'utente ed incrociando la posizione e l'ora corrente con le tabelle orarie dei mezzi oppure le posizioni dei parcheggi di sosta, è in grado di raccomandare la corsa e la sosta corrette.

 - La schermata **Status** mostra i ticket attivi, comodamente divisi in parcheggi in corso e viaggi acquistati; questi ultimi, con un semplice tap, visualizzano la ricevuta da esibire al personale di controllo.

Il tuo stato

Trento

Trento **© Lavis** 

◎ Trento

Rovereto **Via Torre Verde** 

© Attivo da 63 min

Mezzolombardo

 $\diamond$ 

 $\times$ 

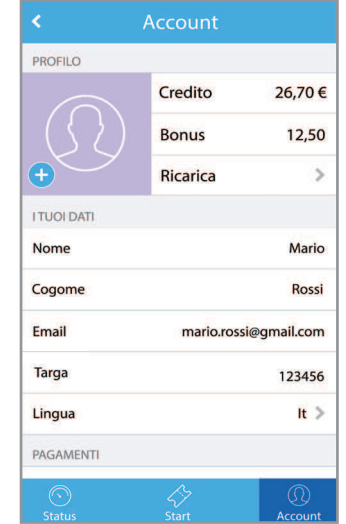

### **VALIDAZIONE**

(p.e. Tn-Lavis, Tn-Povo)

treno scegli extraurbano

"urbano"

Proprio come per i biglietti, **la validazione è obbligatoria alla salita su tutti i mezzi** – **ad ogni interscambio** – e avviene **sui bus** semplicemente i**nquadrando l'opportuno QR Code** dalla pagina del biglietto prenotato (o dalla pagina del biglietto già in corso di validità in caso di validazione successiva per interscambio).

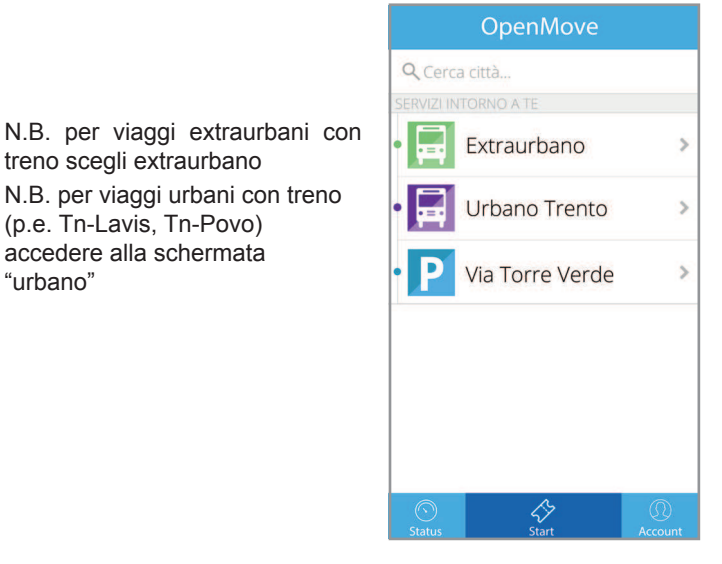

 $8\times5$ 

### **In sintesi i 3 passaggi fondamentali:**

- 1. **Ricarica** il borsellino elettronico con carta di credito;
- 2. **Prenota** il tuo biglietto scegliendo la tipologia ed origine e destinazione;
- 3. **Valida** il biglietto salendo a bordo.

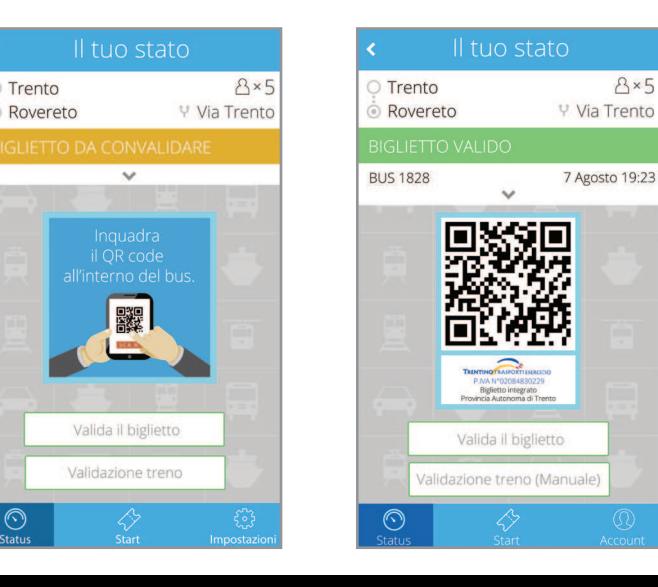